#### http://www.hulft.com/software/signalert/

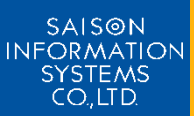

## サーバ/アプリケーション /ネットワーク監視ソフトウェア SIGNALert シグナラート

SIGNAlertは、マルチプラットフォーム対応の サーバ/アプリケーション/ネットワーク監視 ソフトウェアです。 TCP/IPで接続されたLANにおいて、複数の 監視対象マシンをリアルタイムに監視します。

# HULFT8 & DataSpider Servistaの監視方法

(株)セゾン情報システムズ HULFT事業部

# HULFT8の監視

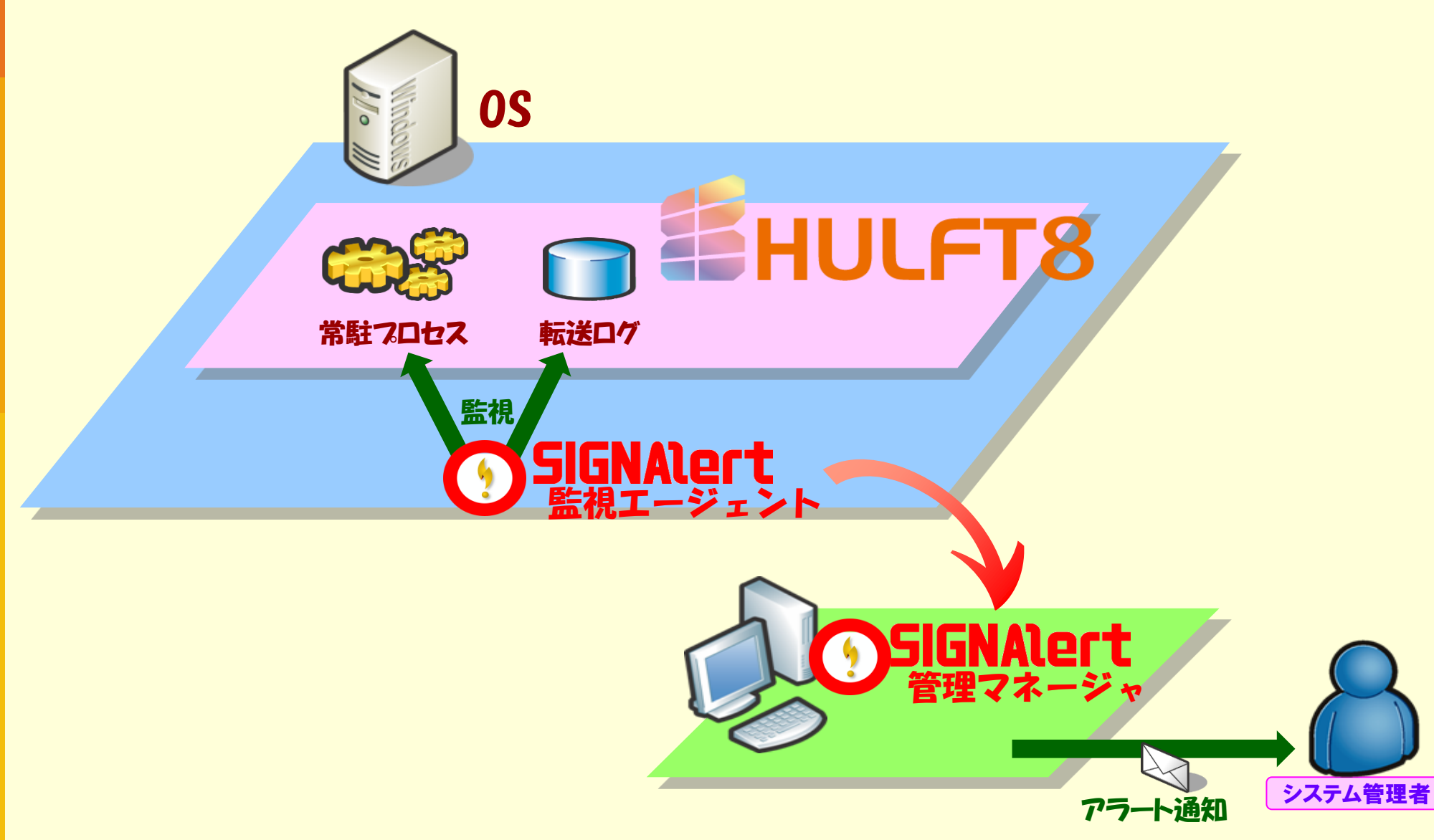

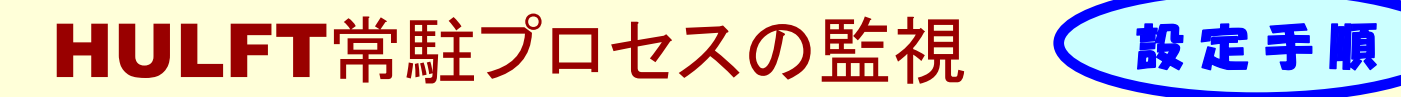

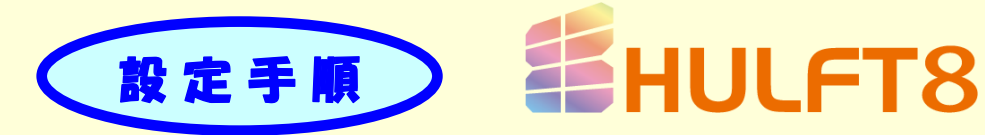

1.SIGNAlert Manager管理画面にて、HULFTが導入されている Agentの[ホスト監視情報設定]画面を開きます。

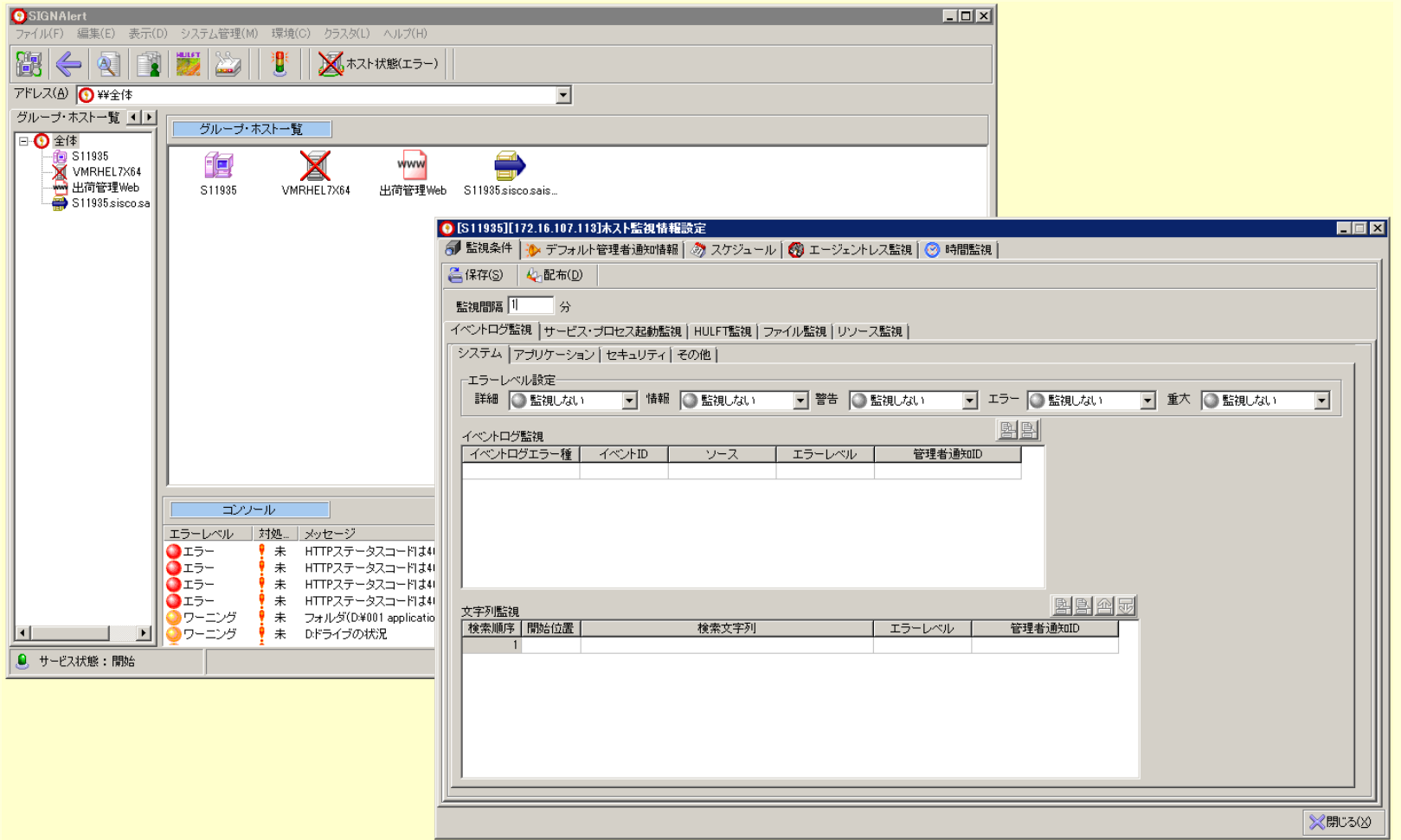

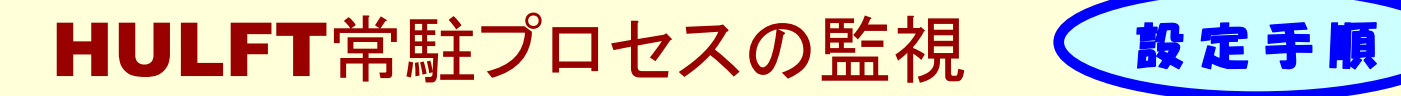

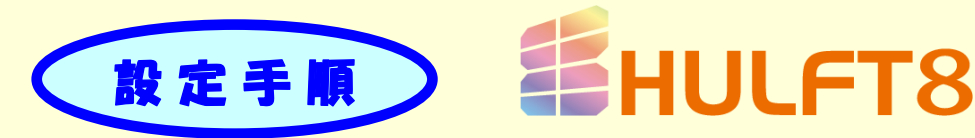

#### 2. タブ[HULFT監視]を選択します。

3.下図の赤枠箇所でエラーレベルを設定し、「配布」ボタンを押下します。 以上で設定は完了です。

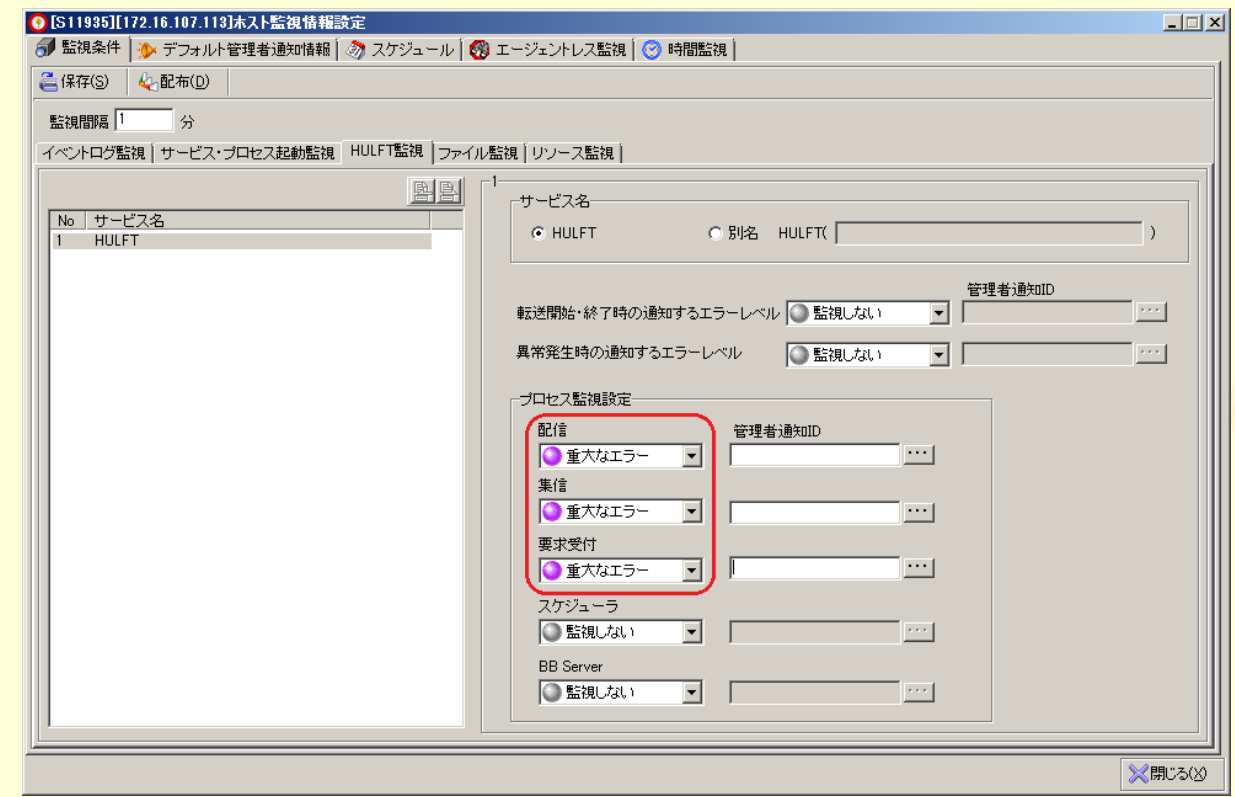

HULFT専用画面で 簡単設定!

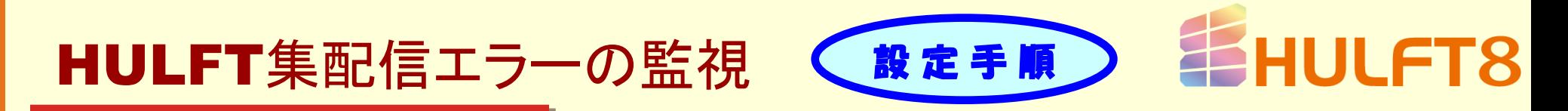

- 1. SIGNAlert Manager管理画面にて、HULFTが導入されている Agentの[ホスト監視情報設定]画面を開きます。
- 2. タブ[HULFT監視]を選択します。
- 3.下図の赤枠箇所でエラーレベルを設定し、「配布」ボタンを押下します。 以上で設定は完了です。

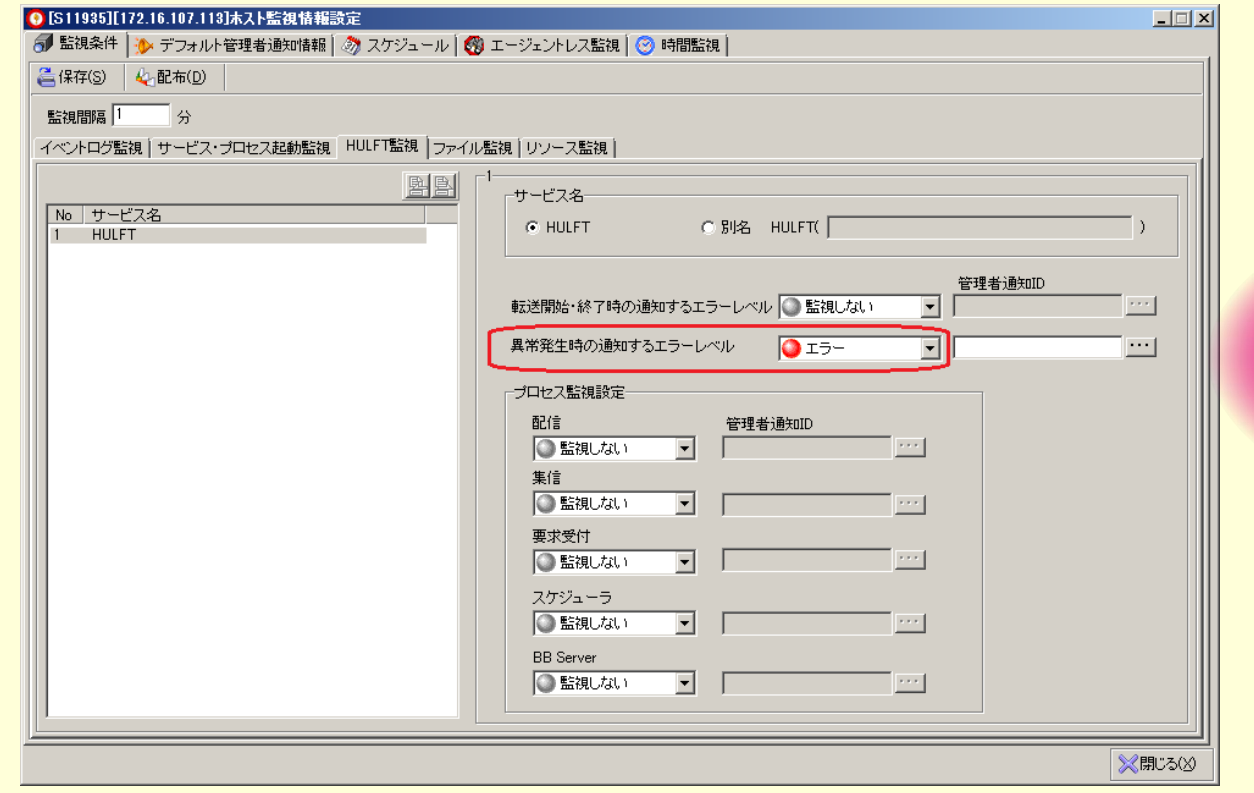

ログとエラーコードは 一切意識せず 簡単設定

## HULFTエラーコード情報の登録

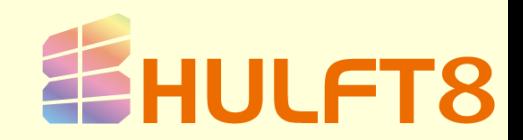

機能紹介

SIGNAlert ManagerにHULFTエラーコード情報を登録することで HULFT転送エラー発生時、即座にエラー原因と対処指示を確認することが できます。

エラー検知と同時にエラー原因が把握できるため、迅速かつ的確に 障害復旧にあたることができます。

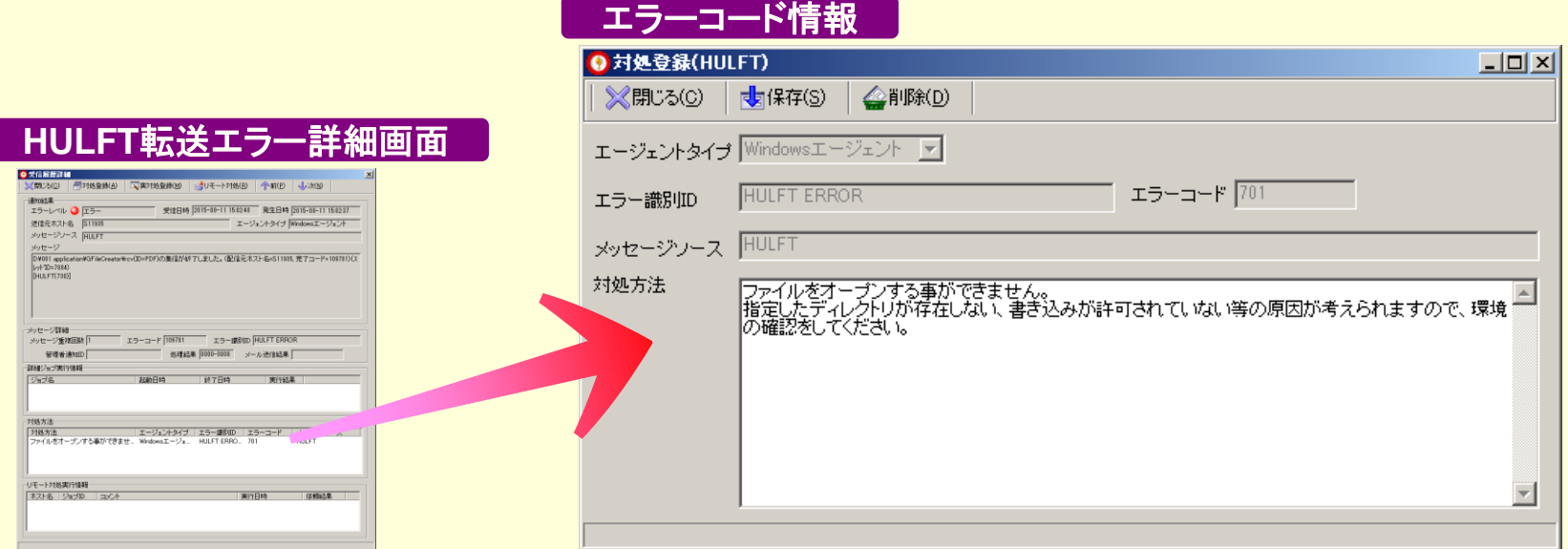

# HULFTエラーコード情報の登録 設定手順

1. SIGNAlert Managerのホスト上でコマンドプロンプト画面を開き、 下記のサンプルを参考にしてコマンドを実行します。

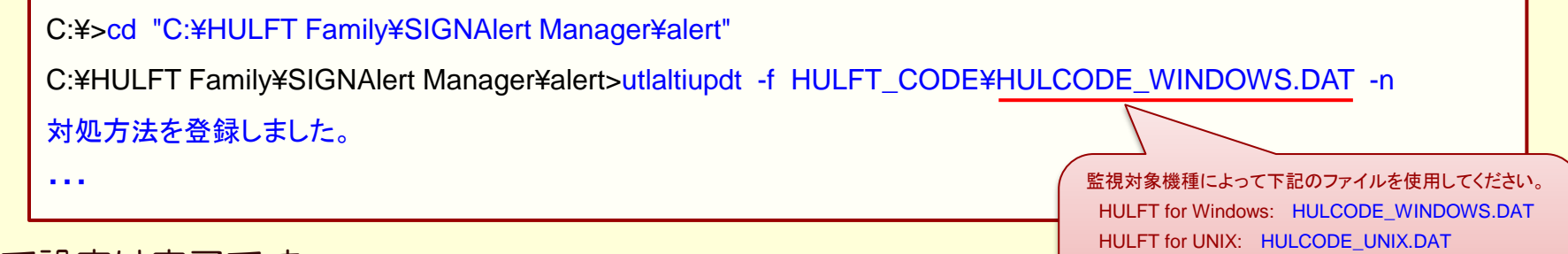

以上で設定は完了です。 HULFT転送エラー発生時、エラー詳細画面に エラーコード情報が自動的に表示されます。

**はいりん くちょう くちょう くちょう くちのう とうきょう しょうきょう おおお しゅう** しんしゃ しんしゃ しんしゃ しんしゃ しんしゃ しんしゃ

HULFT for Linux: HULCODE\_LINUX.DAT HULFT for zOS: HULCODE\_OS390.DAT HULFT for i5OS: HULCODE\_OS400.DAT

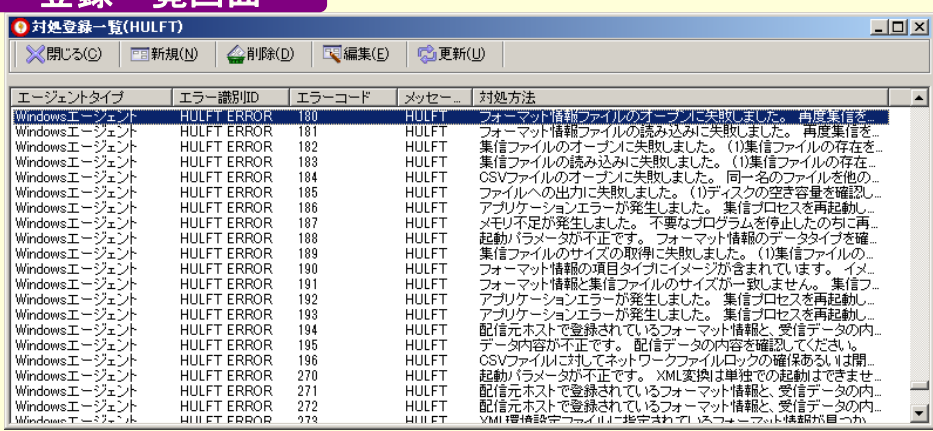

HULFT 全5機種 総計9424件の エラーコード情報

## DataSpider Servistaの監視

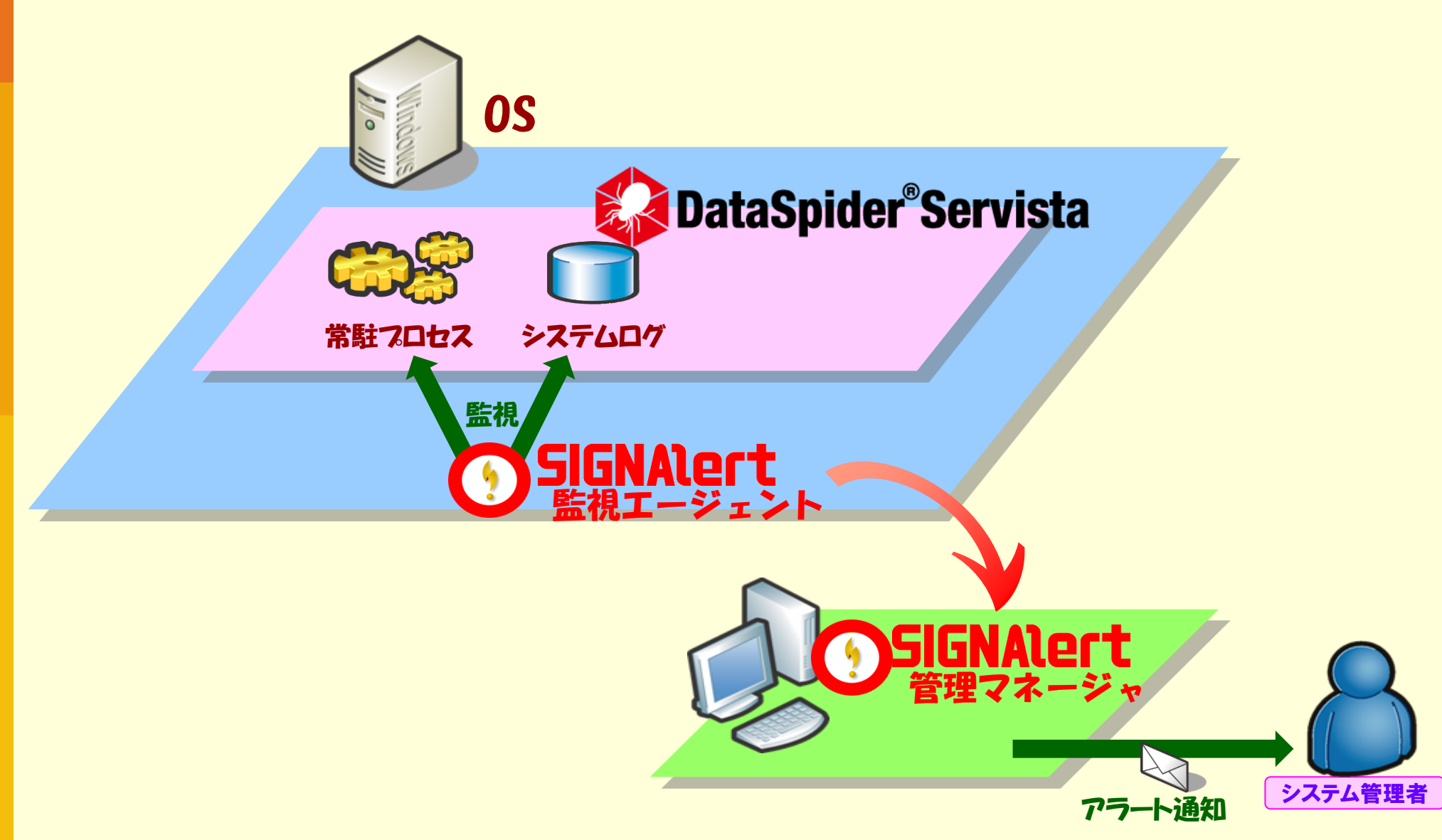

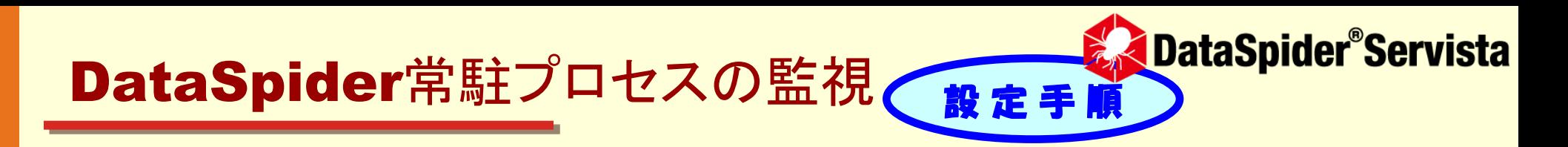

1.SIGNAlert Manager管理画面にて、DataSpiderが導入されている Agentの[ホスト監視情報設定]画面を開きます。

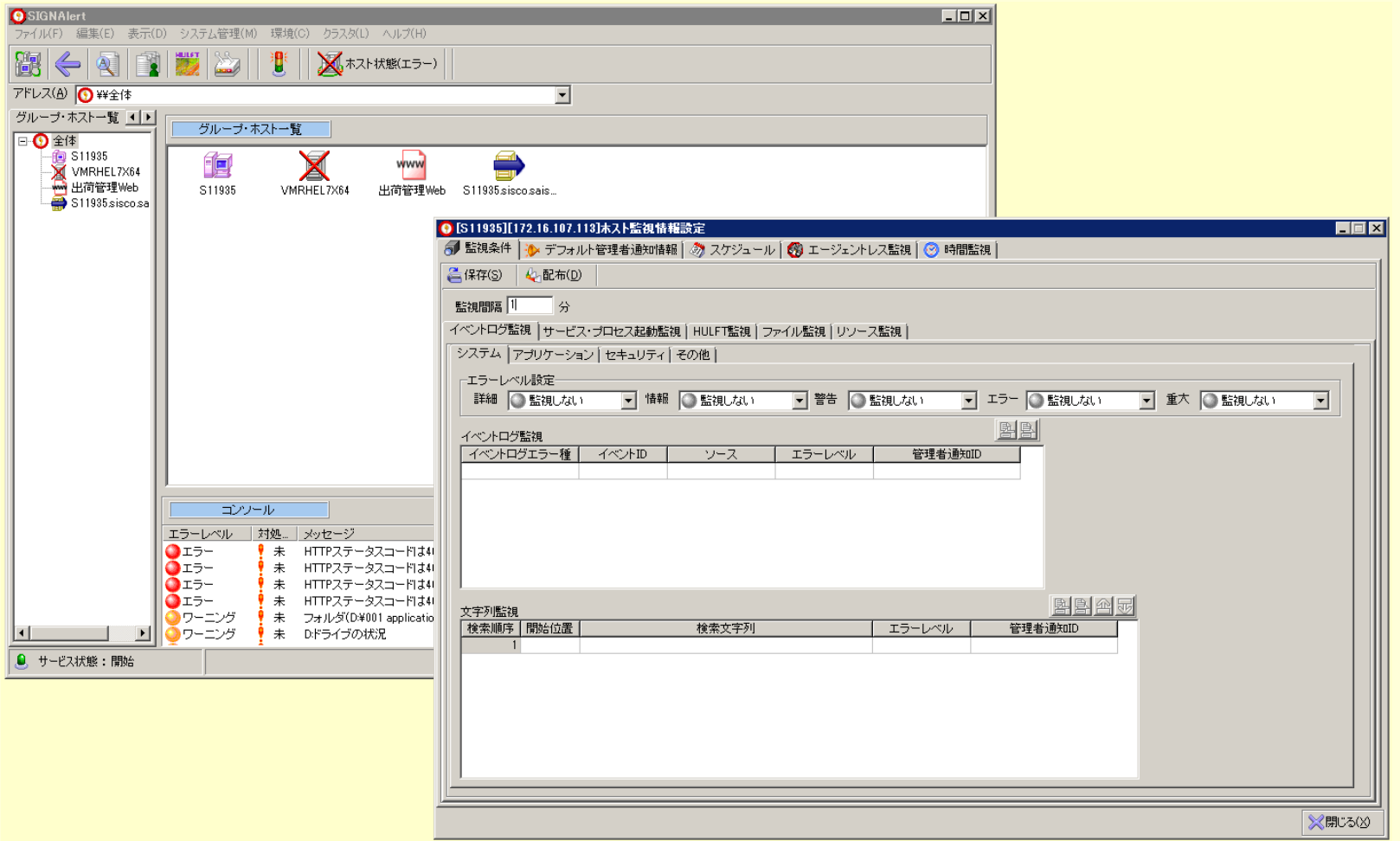

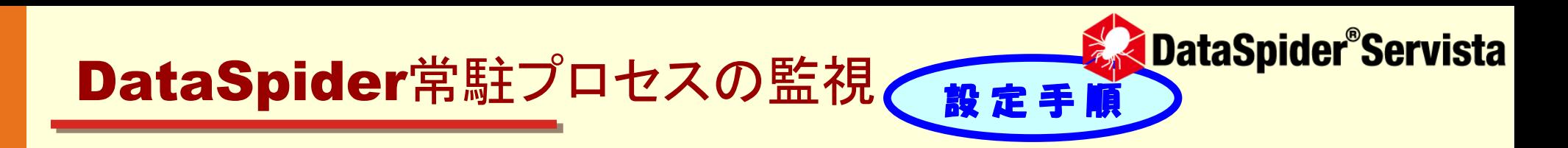

- 2. タブ[サービス・プロセス起動監視]を選択します。
- 3.下図の赤枠箇所で下記の設定を入力します。
- **サービス名 (DataSpider Servista)** サービスの状態 [停止中] エラーレベル ※任意のレベル 4.「配布」ボタンを押下します。

以上で設定は完了です。

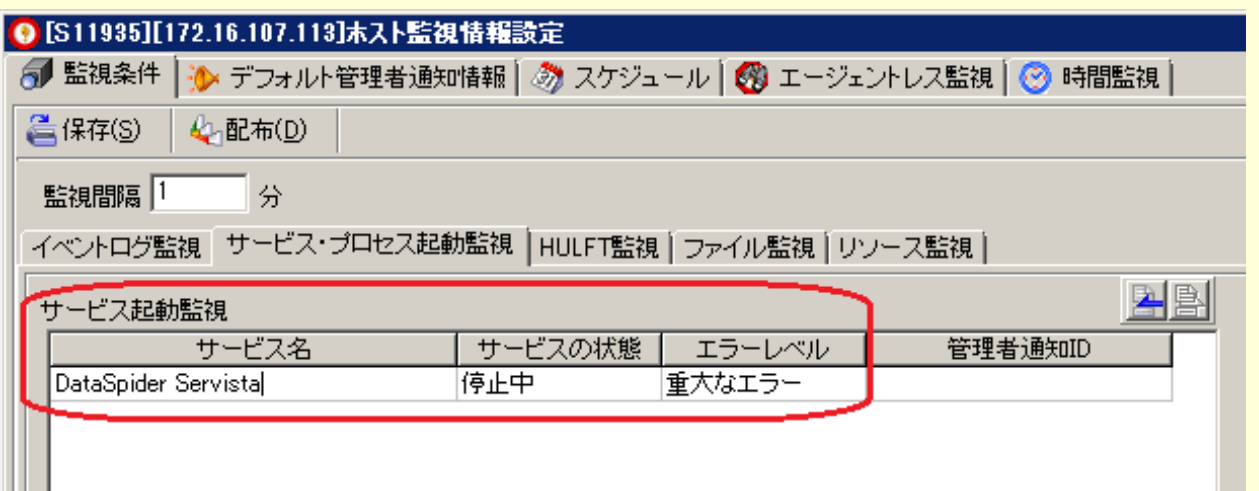

シンプルな設定画面 簡単設定!

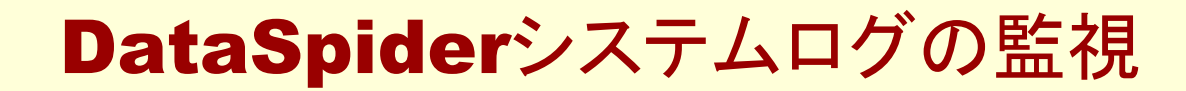

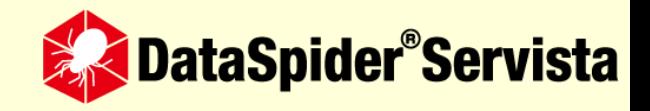

#### DataSpiderは、下記のシステムログを監視することで 運用障害を検知できます。

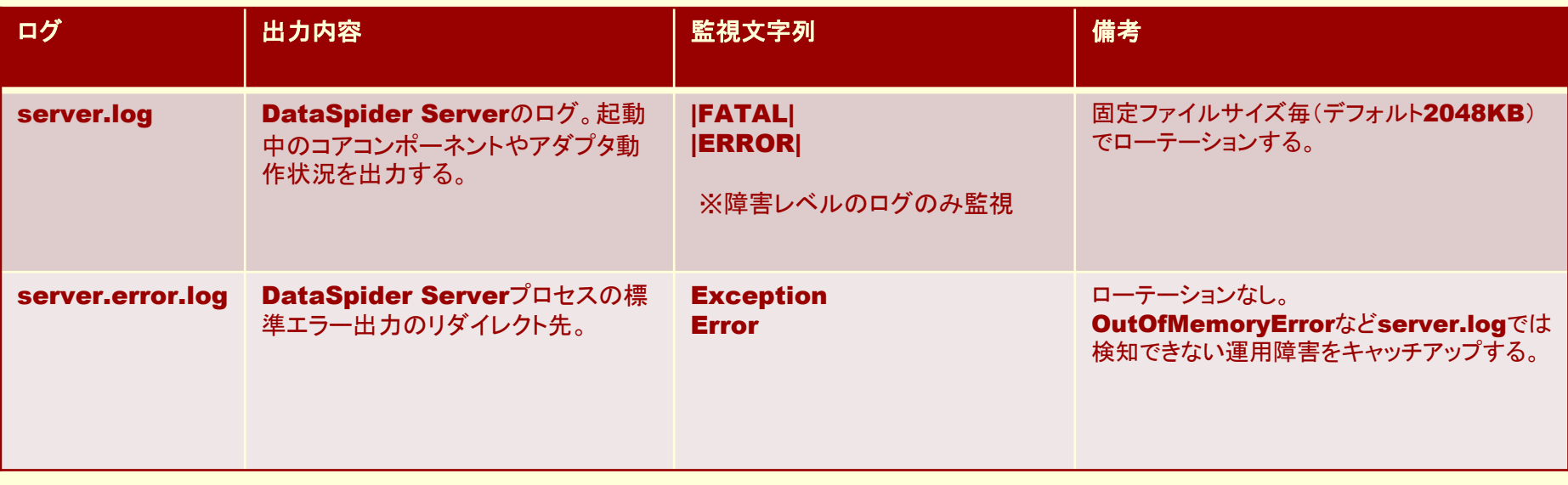

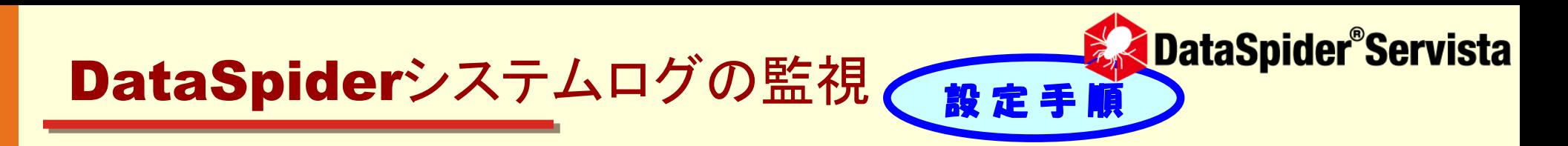

- 1.SIGNAlert Manager管理画面にて、DataSpiderが導入されている Agentの[ホスト監視情報設定]画面を開きます。
- 2. タブ[ファイル監視]-[ログ監視]を選択します。
- 3.下図のようにserver.logの監視設定を入力します。

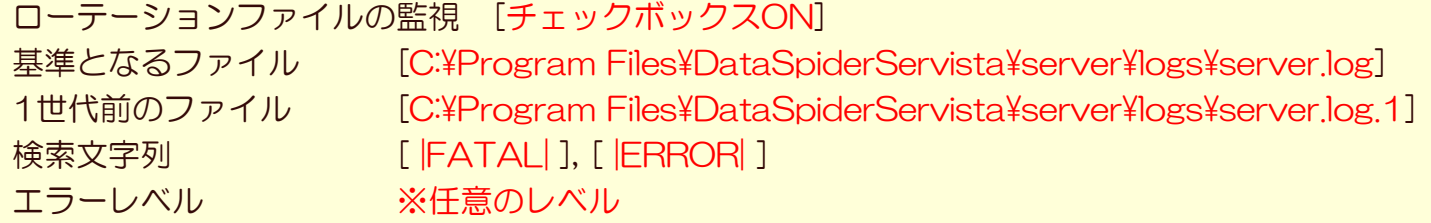

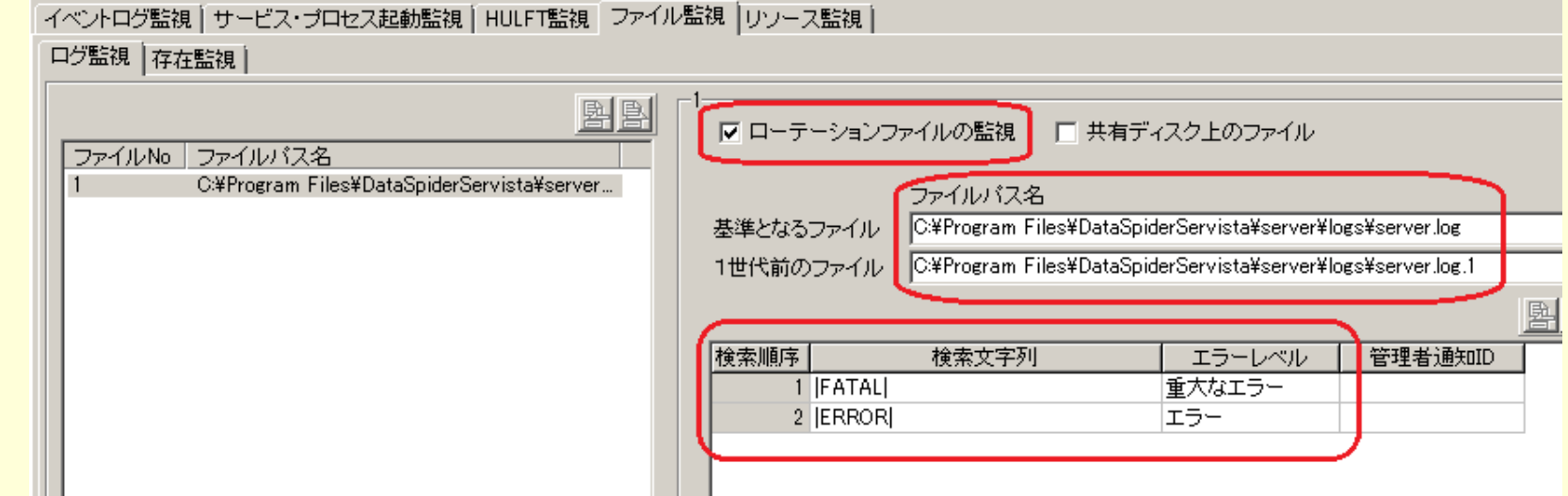

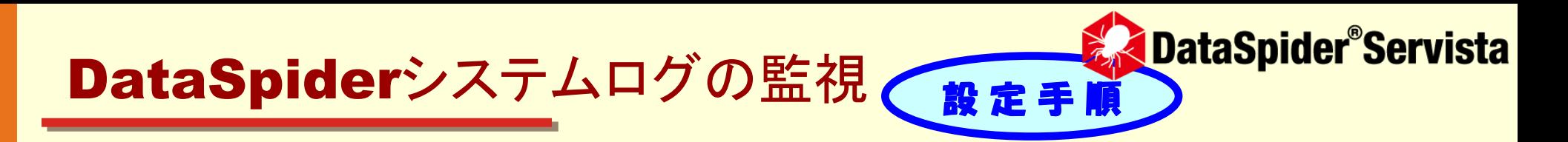

#### 4.さらに、下図のようにserver.error.logの監視設定を入力します。

ファイルパス名 [C:¥Program Files¥DataSpiderServista¥server¥logs¥server.error.log] **検索文字列 [Exception], [Error]** 

エラーレベル ※任意のレベル

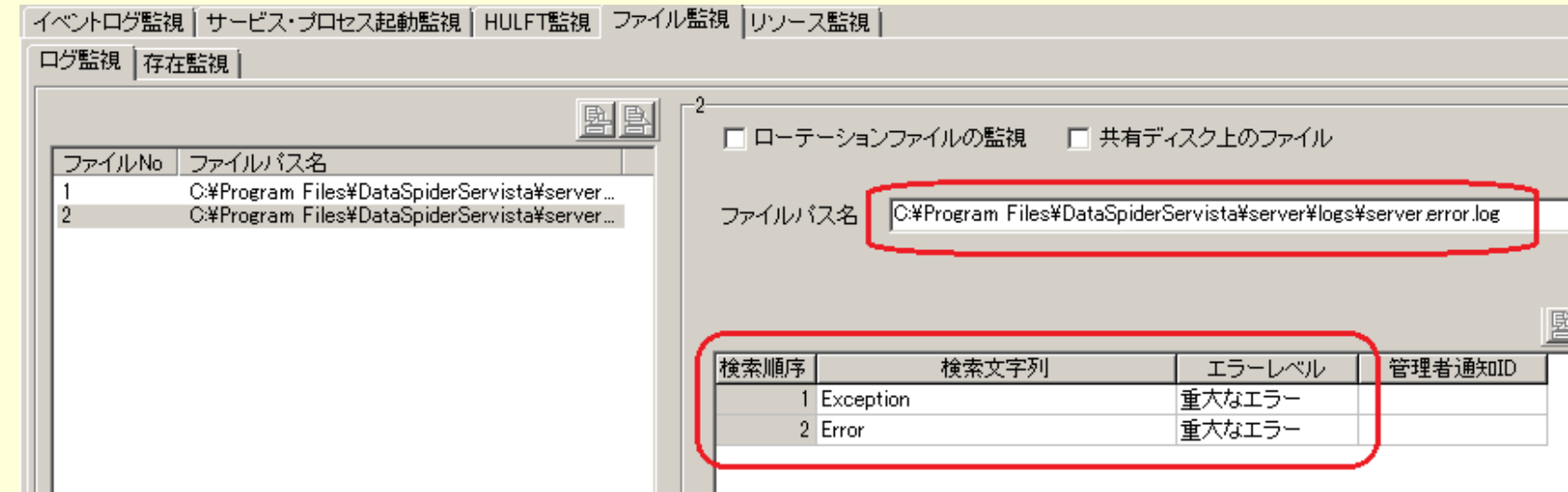

#### 5.「配布」ボタンを押下します。 以上で設定は完了です。

# SIGNALert HULFT8 &DataSpider®Servista

# つながる価値、ひろがる未来。

Connecting values, expanding the future.

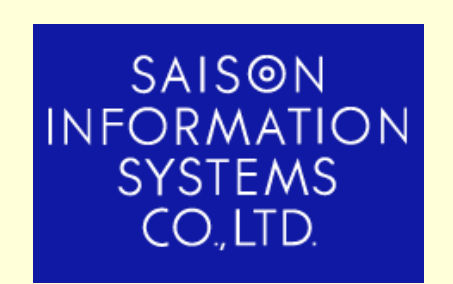

株式会社 セゾン情報システムズ HULFT事業部 TEL:03-3988-5301

http://www.hulft.com/software/signalert/